# **Tilkobling til RSU**

### **Ny måde at indberette moms på direkte fra dit regnskabsprogram**

Ø90/InterCount skifter fra marts 2024 over til en ny og mere brugervenlig måde at indberette moms på. Den nye løsning er mere tidssvarende og giver mulighed for at du selv kan godkende momsindberetningen direkte fra InterCount.

Hvis du ikke anvender automatisk momsindberetning; men fortsat ønsker at benytte Tast selv Erhverv, så kan du fortsat gøre det, og så behøver du ikke læse videre.

Ønsker du derimod at benytte automatisk overførsel af din momsindberetning til SKAT, så skal du oplyse SKAT om hvilket regnskabssystem du anvender, og give dette program adgang til at indsende momsangivelsen automatisk.

Dette er et nyt krav, uanset om du lader din revisor klare indberetningen, eller om du selv anvender momsmodulet i InterCount.

Adgangen vil være gældende i 3 år.

### **Sådan gør du**

Sådan gør du, for at give udbyderen af dit regnskabssystem tilladelse til at logge på TastSelv Erhverv på dine vegne:

Sådan tilmelder du din virksomhed hos Skat til momsindberetning fra InterCount:

### **1. Log på med dit MitID**

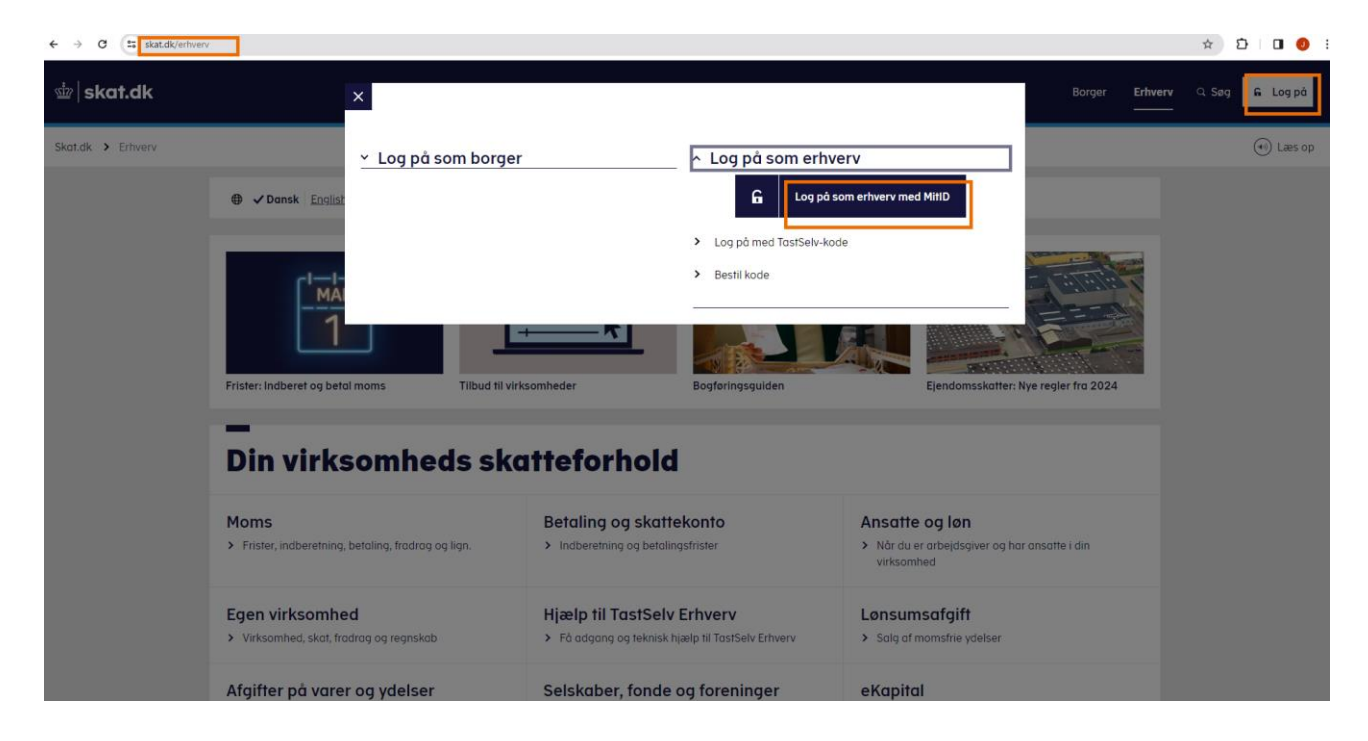

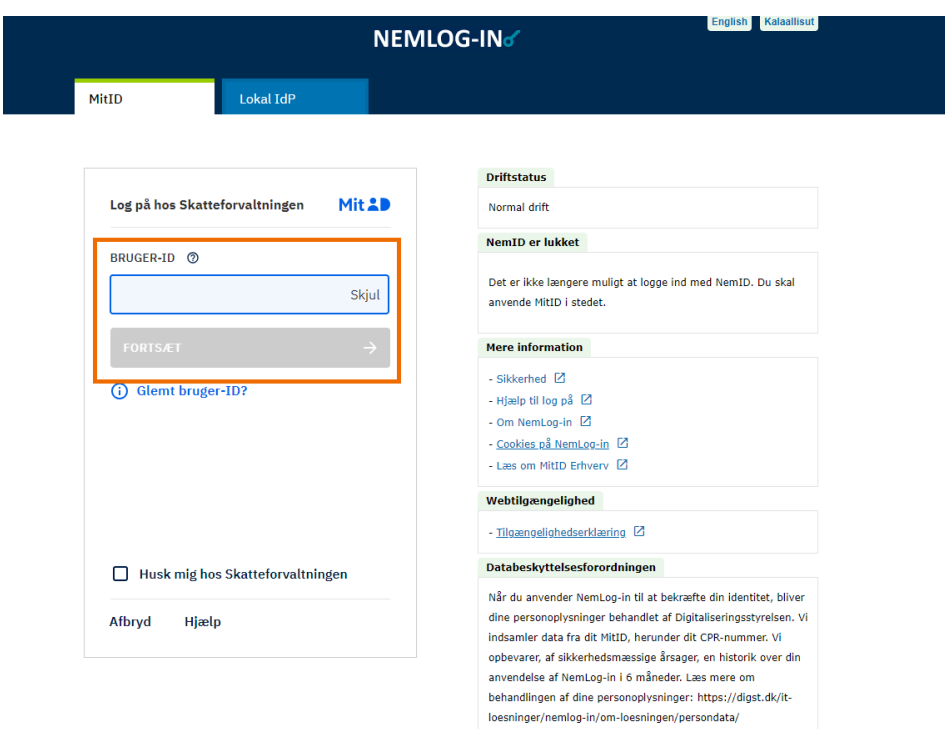

**2. Tryk på Profil- og kontaktoplysninger**

## **3. Vælg Rettigheder og adgange til TastSelv i menuen til højre**

# **4. Vælg Autoriser revisor/rådgiver**

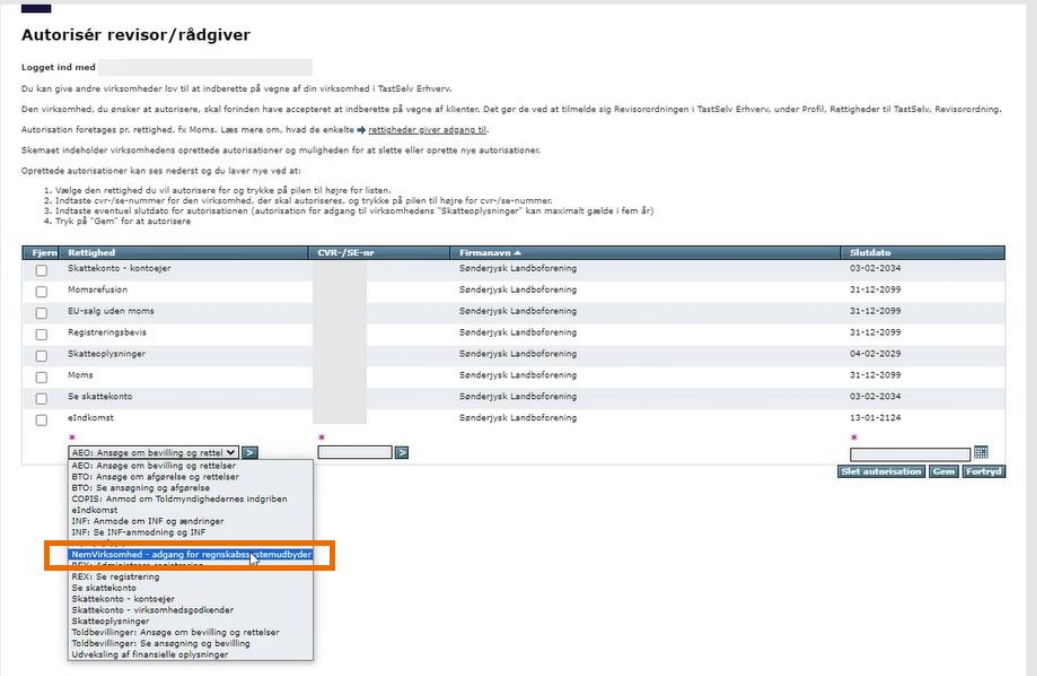

### **5. Vælg NemVirksomhed -adgang for regnskabsudbyder**

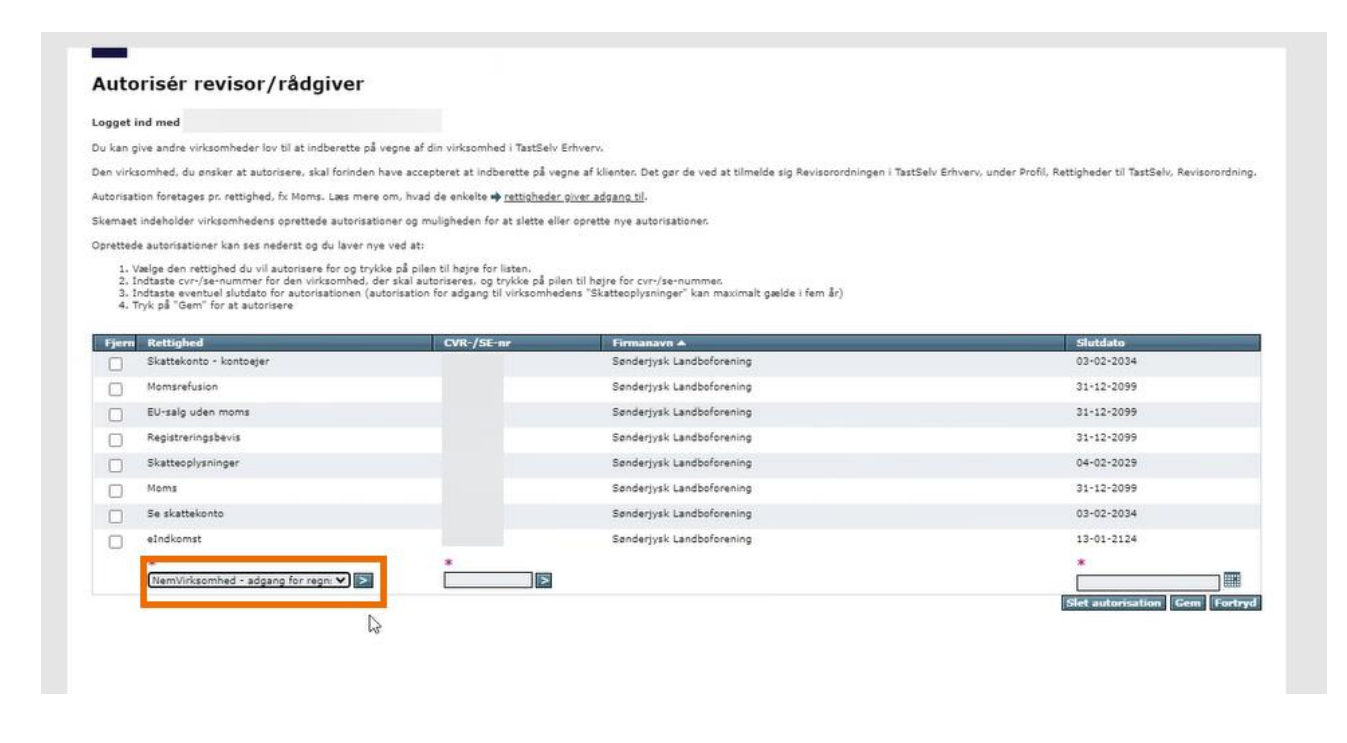

Den virksomhed, du ønsker at autorisere, skal forinden have accepteret at indberette på vegne af klienter. Det gør de ved at tilmelde sig Revisorordningen i TastSelv Erhverv, under Profil, Rettigheder til TastSelv, Revisor Autorisation foretages pr. rettighed, fx Moms. Læs mere om, hvad de enkelte + rettigheder giver adgang til.

Skemaet indeholder virksomhedens oprettede autorisationer og mulioheden for at slette eller oprette nye autorisa

Oprettede autorisationer kan ses nederst og du laver nye ved at:

isses autoristantische deutsche von die einer eine versie.<br>1. Veeloe den rettighed du vil autorisere for og trykke på pilen til højre for listen.<br>2. Indtaste evr-/se-nummer for den virksomhed, der skal autoriseres, og tryk

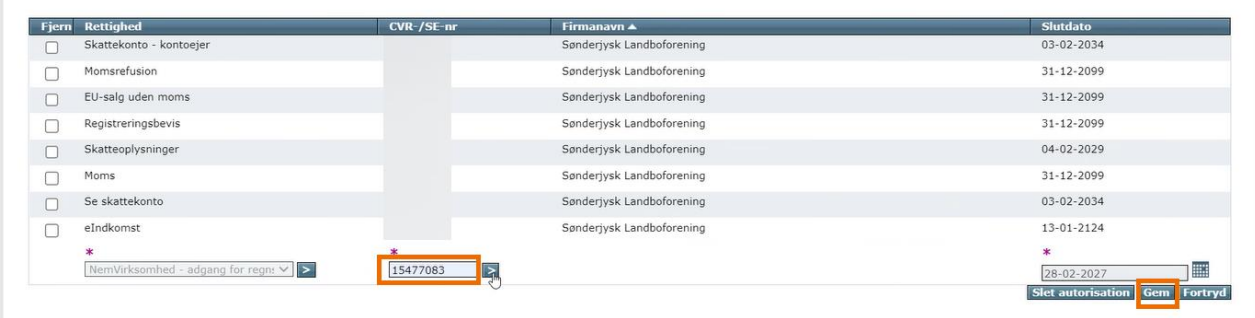

#### **6. Indtast CVR nummer på Grøn Marketing ApS: 15477083 og tast "Gem"**

Det er Grøn Marketing som Ø90 og InterCount anvender til at håndtere sikkerhedscertifikater i forbindelse med kommunikation til SKAT.

I feltet under kolonnen Slutdato kan du ændre hvor længe adgangen skal være gældende. Standard er maksimalt 3 år.

Sådan ser billedet ud når du er færdig og kan lukke vinduet.

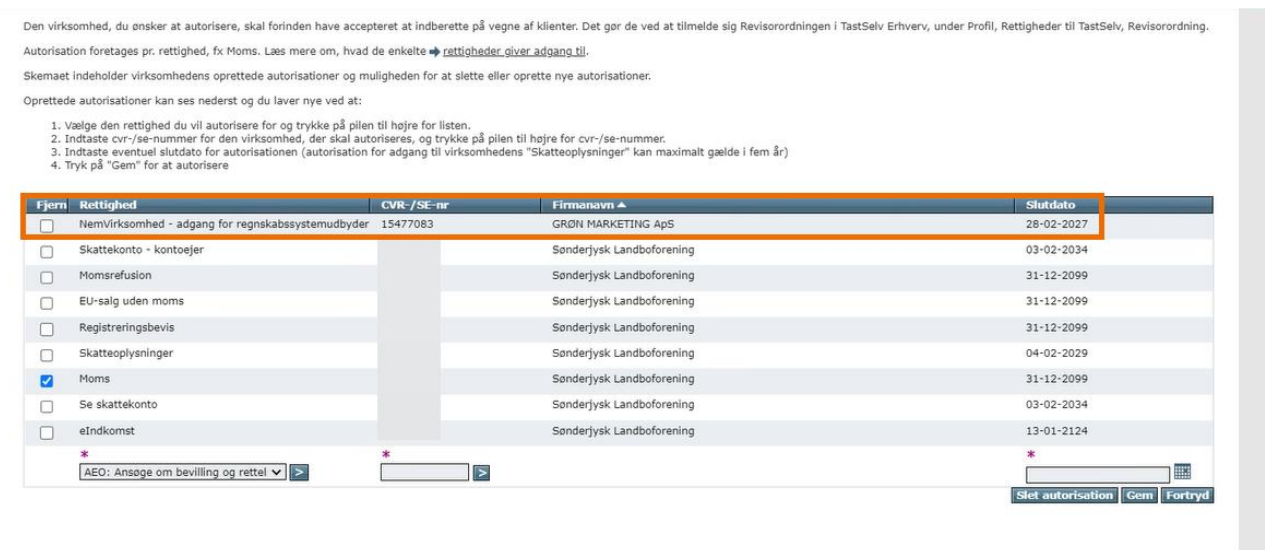

Nu har du givet udbyderen af dit regnskabssystem Grøn Marketing tilladelse til at logge på TastSelv Erhverv på dine vegne for den periode, du har valgt.

Du kan til enhver tid slette tilladelsen igen ved at markere rettigheden og trykke Slet autorisation.

Du kan også se guiden på siden her: <https://skat.dk/erhverv/moms/moms-saadan-goer-du/saadan-indberetter-du-moms>